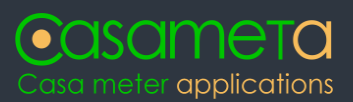

Heizkostenabrechnung Nebenkostenabrehnung

Kosteneingabe Mieterwechsel Ableser-App

Grafische Verbrauchsanzeige Selbstablesen von Zählern Online-Zugriff Abrechnungen

Virtuelle Box Casameta.Box

# CvBox

# Casameta virtuelle Box

# Spezifikation

Versionsnummer: V2.0.0 Datum: 26.11.2021

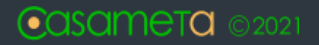

## **1 Services**

#### **1.1 SFTP**

Dieses Übertragungsverfahren wird bei einigen Anietern wie Qundis in deren Zähler-Cloud angeboten.

Die Zugangsdaten werden dabei aus dem Box-Datenpunkt im Casameta-Portal in die Konfiguration der externen Zähler -Cloud übernommen.

Die Daten werden als Datei mit einer festgelegten Datei-Endung automatisch von der externen Gatway-Cloud an die vBox übertragen.

#### **1.1.1 Authentifizierung**

Die Übertragung erfolgt über SFTP mit Benutzer/Passwort.

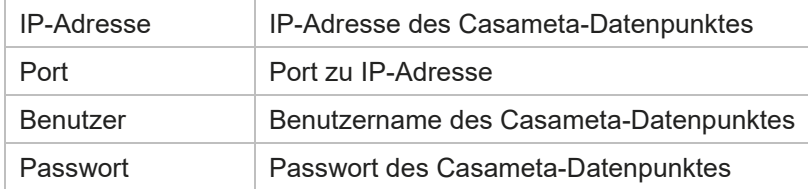

#### **1.1.2 Datei-Formate**

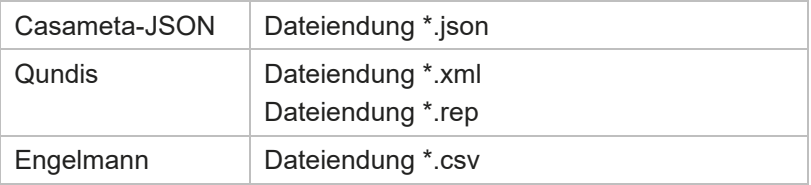

### **1.2 REST-API**

Überträgt einen oder mehrere Zähler und/oder Daten/Zähler-Statusinformation. Ist ein Zähler bereits vorhanden, so werden die Attribute nicht aktualisiert. Den Zugangspunkt \$SVC erhalten Sie in einem gesonderten Dokument.

#### **1.2.1 Übergabe Zähler als JSON**

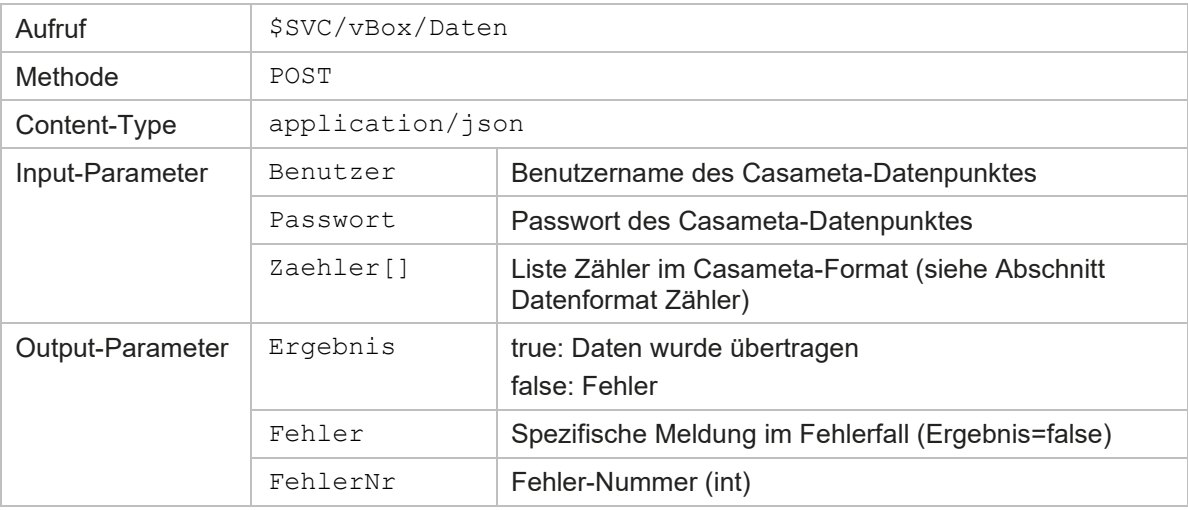

#### **1.2.2 Übergabe Zähler als Datei**

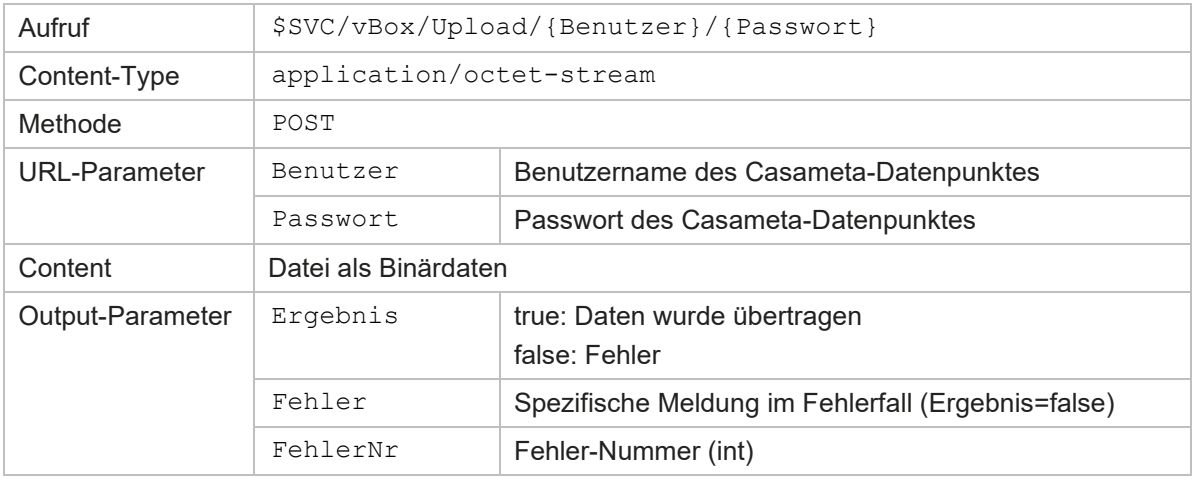

#### **1.2.2.1 Datei-Formate**

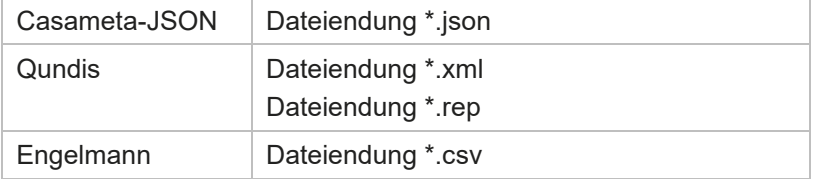

## **1.3 Datenformat Zaehler (Casameta)**

#### **1.3.1 Aufbau JSON**

Die Abschnitte Zähler werden als Array dargestellt:

```
\begin{bmatrix} 1 & 0 \\ 0 & 1 \end{bmatrix} { 
        "SerienNr": "12345678", 
       "Hersteller": "QDS",
        "Typ" : "01",
        "Zeit" : "2021-06-22T10:12:35+01:00",
        "Wert" : 78.12
     }, 
     { ... }
]
```
#### **1.3.2 Attribute Zähler**

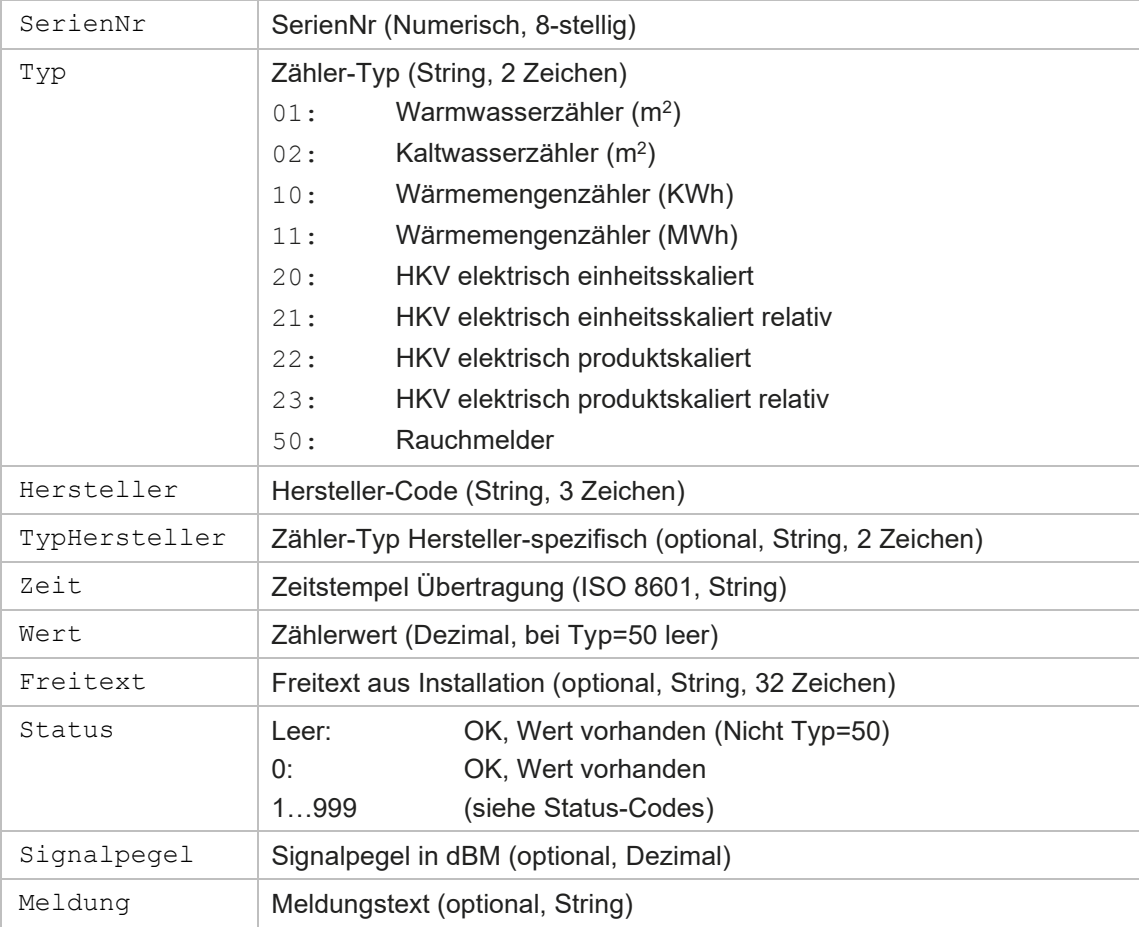

## **Status-Codes**

#### **2.1.1 Kein Fehler**

0 Ok, kein Fehler

#### **2.1.2 Allgeine Fehler**

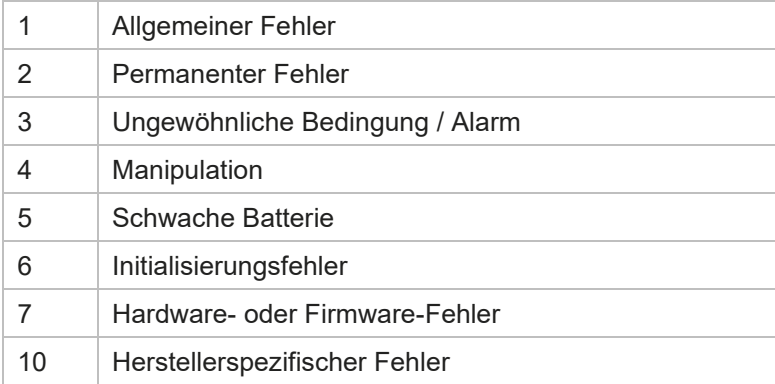

#### **2.1.3 Heizkostenverteiler**

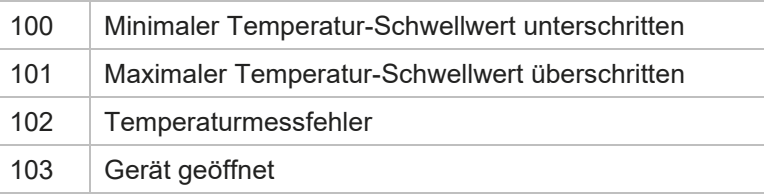

#### **2.1.4 Wasserzähler**

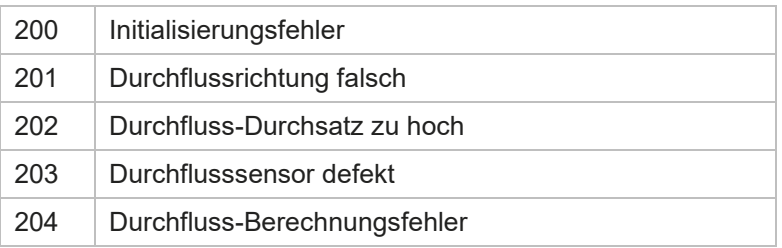

#### **2.1.5 Wärmezähler**

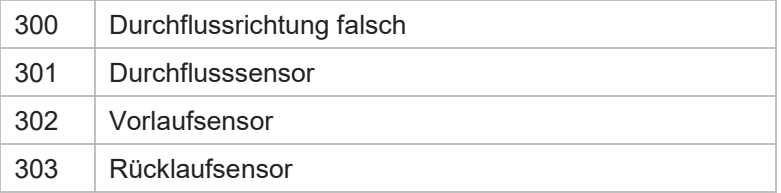

#### **2.1.6 Rauchmelder**

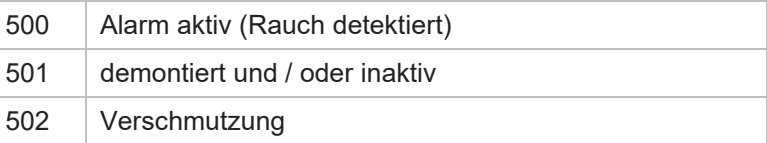